# **プログラミング演習(2) 課題**

### • **基本課題① スケッチ名: threeAreas**

- 縦600x横600のウインドウを作成せよ
- プログラムを起動して最初は画面全体が緑色(0,255,0) で描画され,100ミリ秒に1ピクセルずつ上端から赤色 (255,0,0)の領域が,100ミリ秒に1ピクセルずつ左端か ら青色(0,0,255)の領域が迫りくるように描画せよ
- 起動後,約60秒後に全面が赤色になる

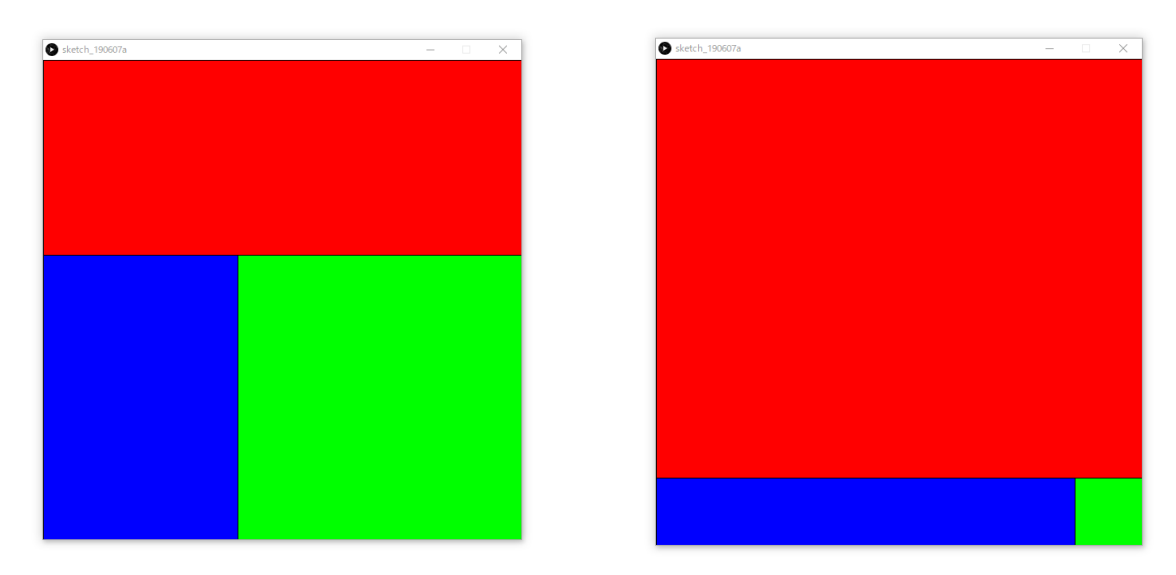

## **プログラミング演習(2) 課題**

#### • **基本課題② スケッチ名: eightTriangles**

- 600x400のウインドウを作成せよ
- ウインドウ内を覆う8つの三角形が,マウスカーソルの位置で接す るような形にし,マウスカーソルを動かすと三角形の大きさがリア ルタイムに変化するようにせよ
- また,赤色と白色で塗り分けをせよ

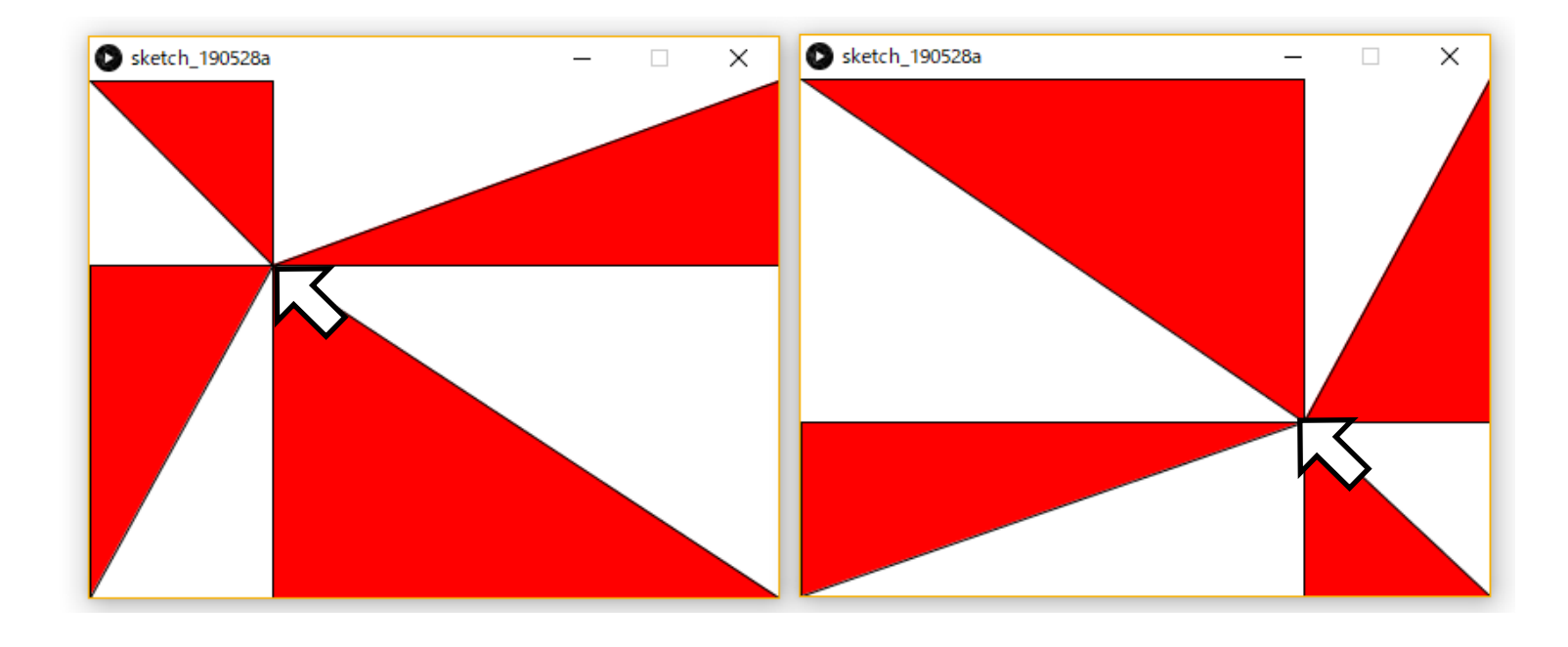

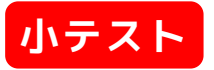

## **プログラミング演習(2) 課題**

### • **発展課題 スケッチ名: syncIllusion**

- 下記問題についてif/for/whileを使わず実現せよ
- 縦横255x255のウインドウを作成せよ
- (63,127), (190,127)を中心に直径30ピクセルの円を2つ 配置し,その2つの円の塗りつぶし色をマウスカーソル のX座標に応じ,左端で黒色(0,0,0)に,そして右端で白 色(255,255,255)に変化するようにせよ
- 上記の2つの円を取り囲む直径60ピクセルの円を2つ描画 し,左側の円の塗りつぶし色を黒色で固定し,右側の円 の塗りつぶし色をマウスのY座標に応じて黒色(0,0,0)か ら白色に,変更するようにせよ
- マウスの上下位置をある程度固定しつつ,マウスを左右 に動かすと同期に関する錯覚が発生する

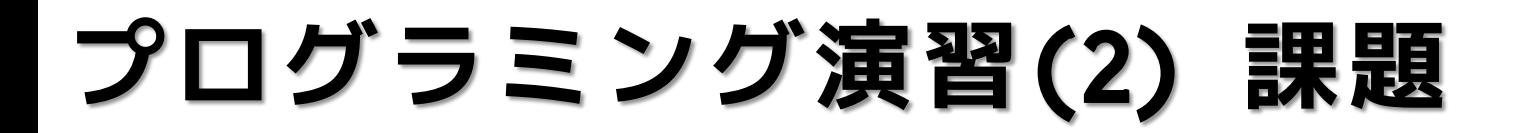

- **発展課題 スケッチ名: syncIllusion**
	- 出力例

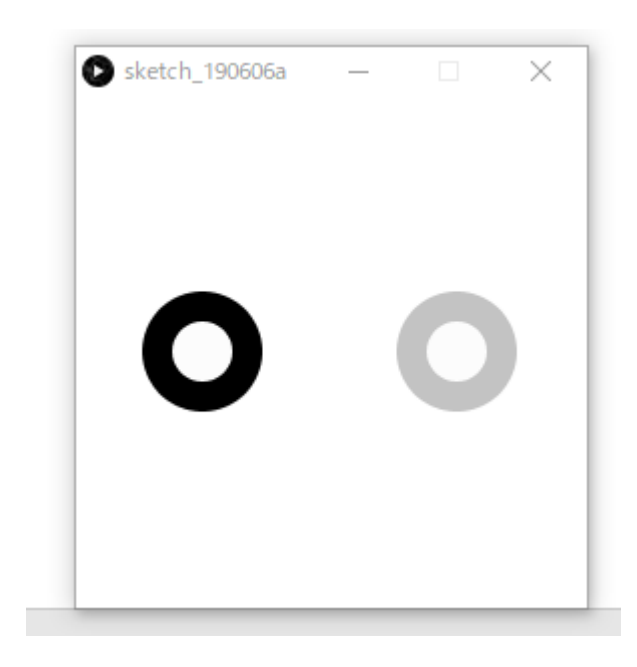